# SLM Communication Setup -OnDemand *(*Airlink GX400*)*

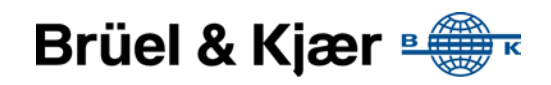

## **Introduction**

The purpose of this document is to describe how to configure the Airlink GX400 modem for use with SLM on NS-OD.

## **Insert SIM Card**

- Unplug the Airlink GX400 power and all other cables.
- Remove cover on the top of the Airlink GX400 to reveal the SIM slot, using an allun key.

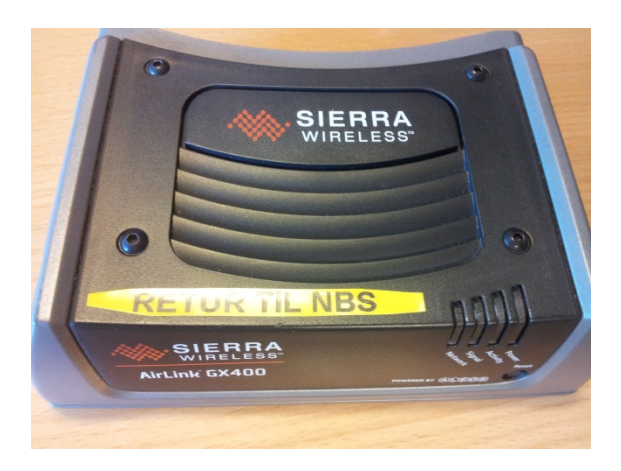

• Place the SIM into the slot and press it into place.

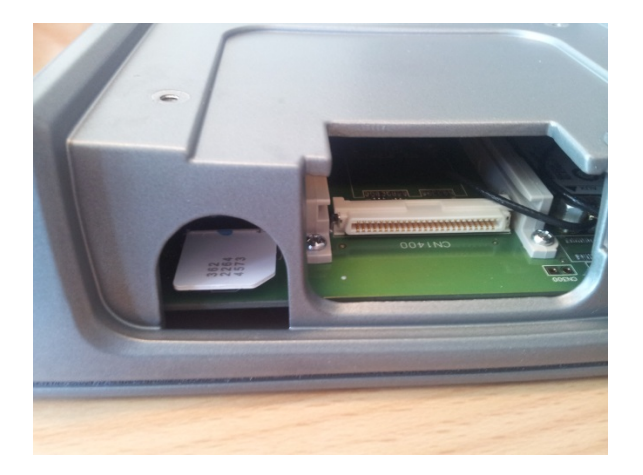

• Install top cover to prevent dust or other unwanted particles from entering the Airlink GX400.

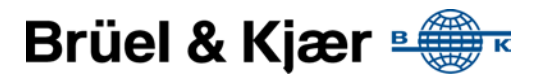

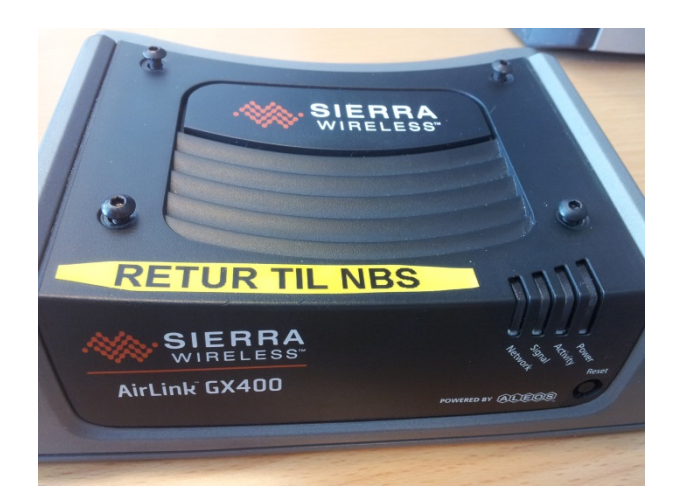

- Connect Antenna & LAN
- Plug in the power cable again.

## **Router Configuration**

#### Prepare

If you are unsure of the current Router settings. Press the reset button hold it for several seconds (count 10 slowly, and wait for the power light to go off after the light pattern stops), the Airlink configuration settings will return to the factory defaults. Please note that you will loose the APN settings.

- Connect your Airlink GX400 directly to your computer (with DHCP network setup) using either a cross-over cable or a straight-through cable. If you are connecting the router to a hub or switch you should use a straight through cable or use the uplink port on the hub or switch with a crossover cable.
- Start AceManager from a browser with the following private address: <http://192.168.13.31:9191/>
- Login, Use default username (user) and password (12345)

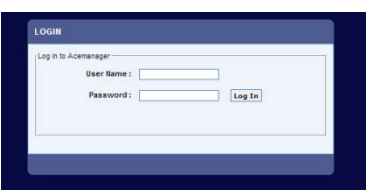

• When logged in, you'll see the status page.

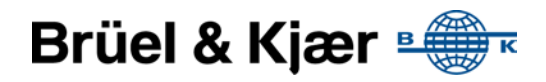

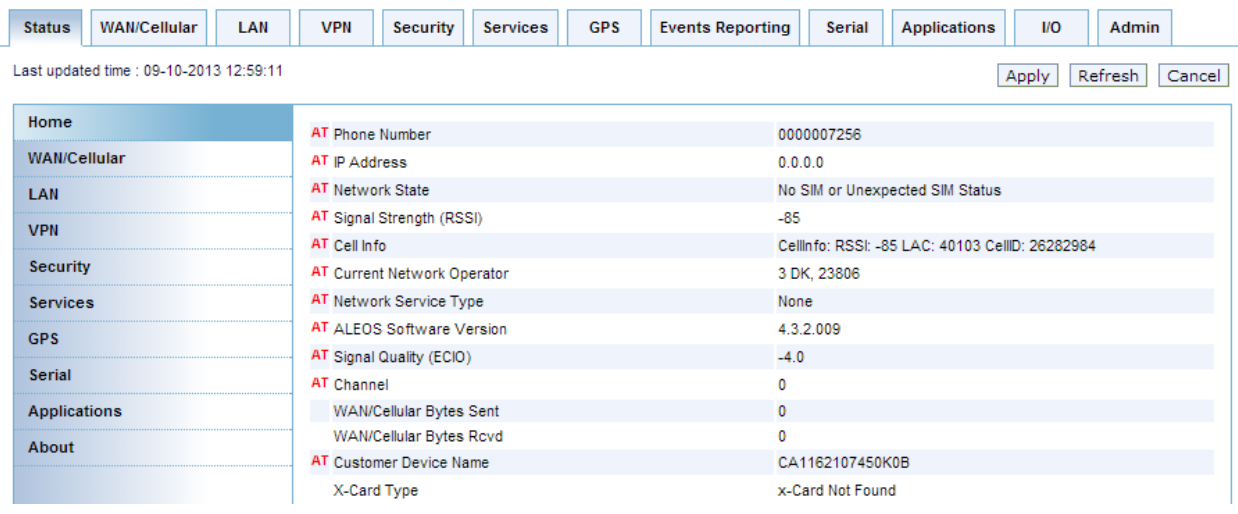

### Administration

You **must** change the ACEManager password to protect from undesirable access to the configuration. If a public IP address is registered with the SIM card any user on the internet may access the router with the default password.

• Select Admin

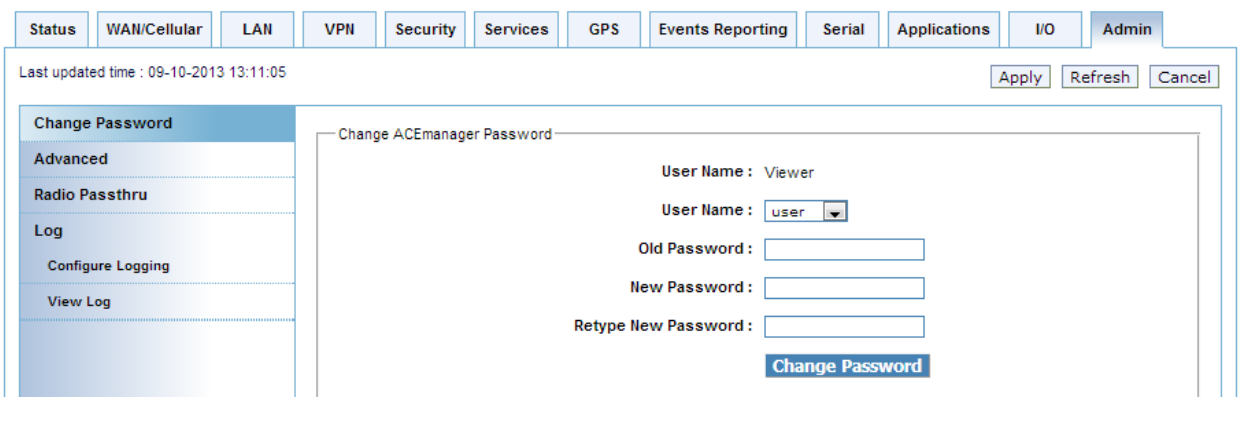

- User Name: user
- Old Password: 12345
- New Password: < you select>
- Retype New Password: <you select>

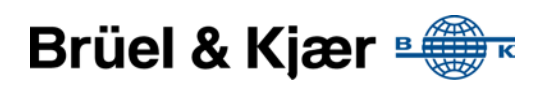

## Set APN

The Access Point Name (APN) is dependant on the internet provider. You should get it with the SIM card or ask the SIM card provider what it is.

- Navigate to the "WAN/Cellular" Tab
- Enter the APN provided by your ISP
- Click Apply button to save settings.
- Click at SIM PIN if your SIM requires it. Insert your pin code details, click save.
- Reboot the Airlink router.

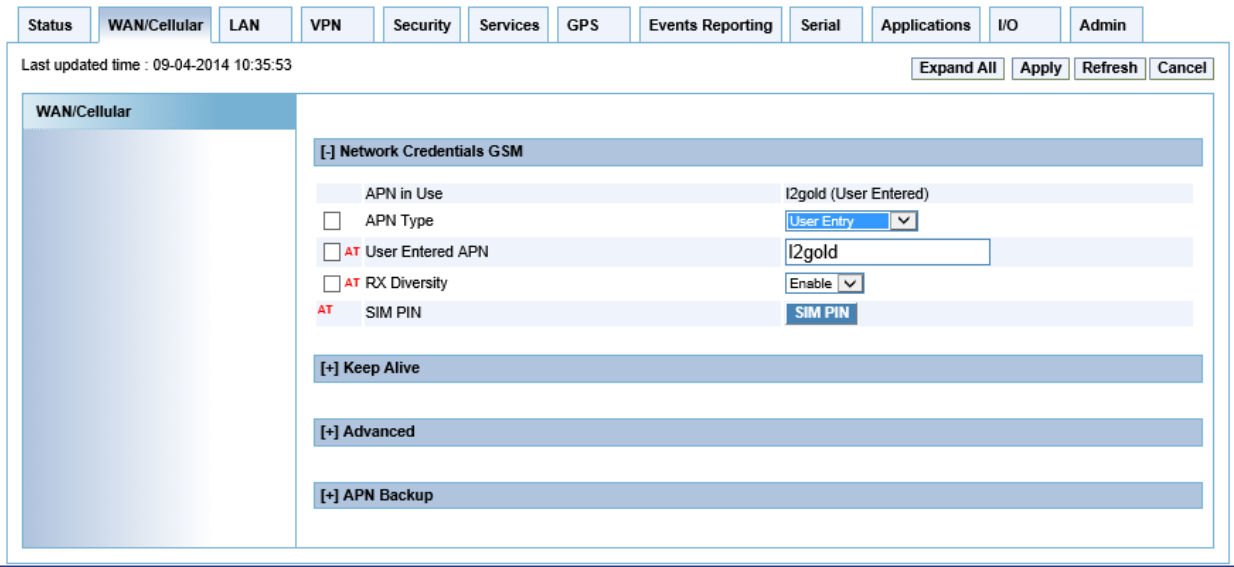

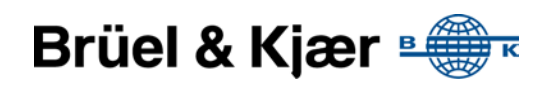

## Indicator lights

Four LEDs are visible from the front and top of the AirLink GX400. Labeled (from left to right) Network, Signal, Activity, and Power, each LED can display one of three colors: green, yellow, or red.

- Off No activity
- Green Full function
- Yellow Limited Function
- Red Not functional

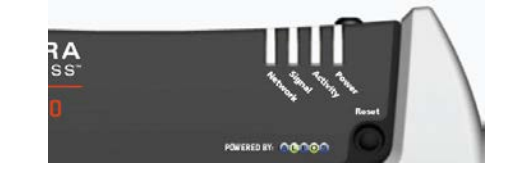

- Blinking Where needed, blinking is used to indicate altered functionality.
- **Network LED**:
	- o Green On the network
	- o Flashing Green Roaming
	- o Yellow Found service, attempting to connect
	- o Flashing Yellow Link down
	- o Red No data connection available.
- **Signal LED**  Light shows the strength of the signal and may be nearly solid (strong signal) or flashing (weaker signal). A slow flash indicates a very weak signal.
	- o Green Good signal
	- o Yellow Marginal signal
	- o Red Bad signal
	- o Flashing Red No signal.
- **Activity LED**  Pulse green on packet transmit/receive on radio link. Otherwise, LED is off.
- **Power LED:**
	- o Off No power (or above 36V or below 7.5V)
	- o Red System not operational
	- o Green Normal operation
	- o Green, Occasional Yellow GPS Lock
	- o Yellow Low power mode or system booting.

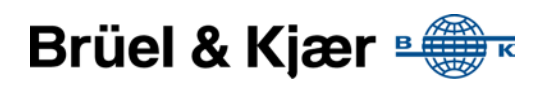